# **ClearSkies™ NG SIEM**

## **Version 5.8 & 5.8.1**

**Incorporating the power of** 

**Big Data Advanced Security Analytics**

**June 2018**

**Release Notes**

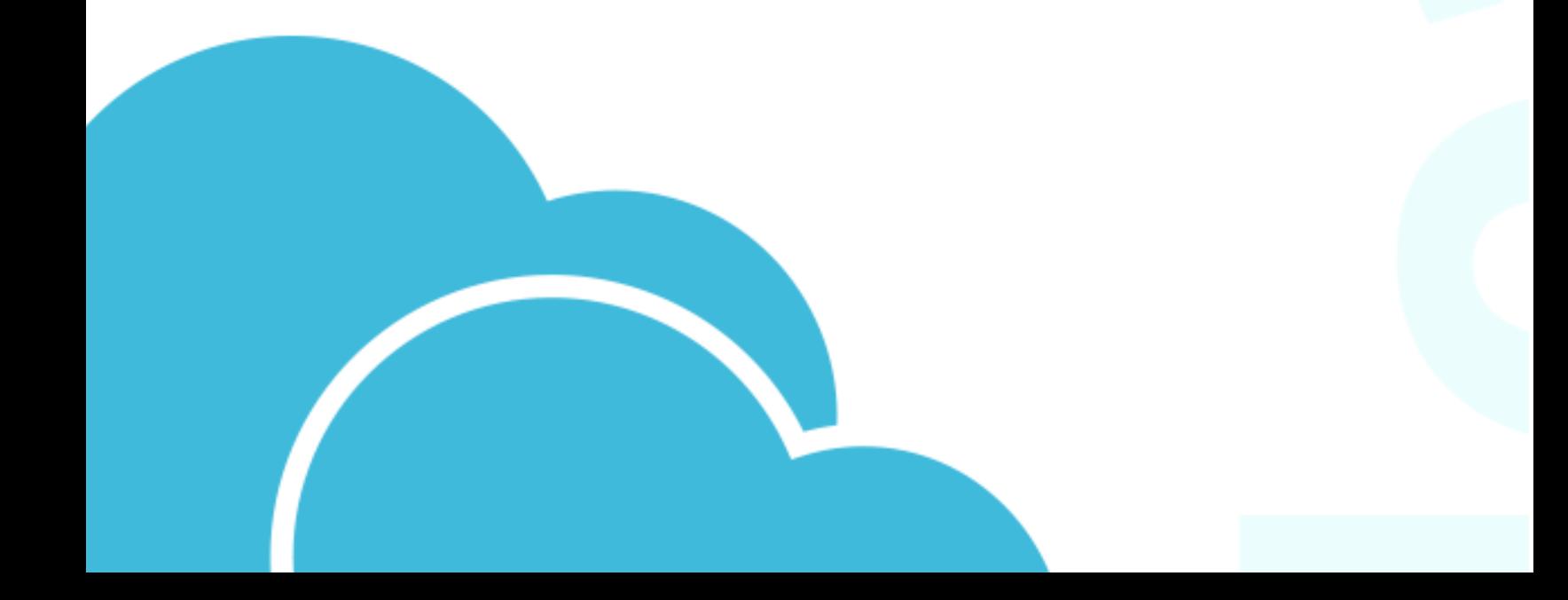

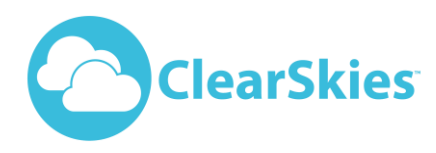

## **Table of Contents**

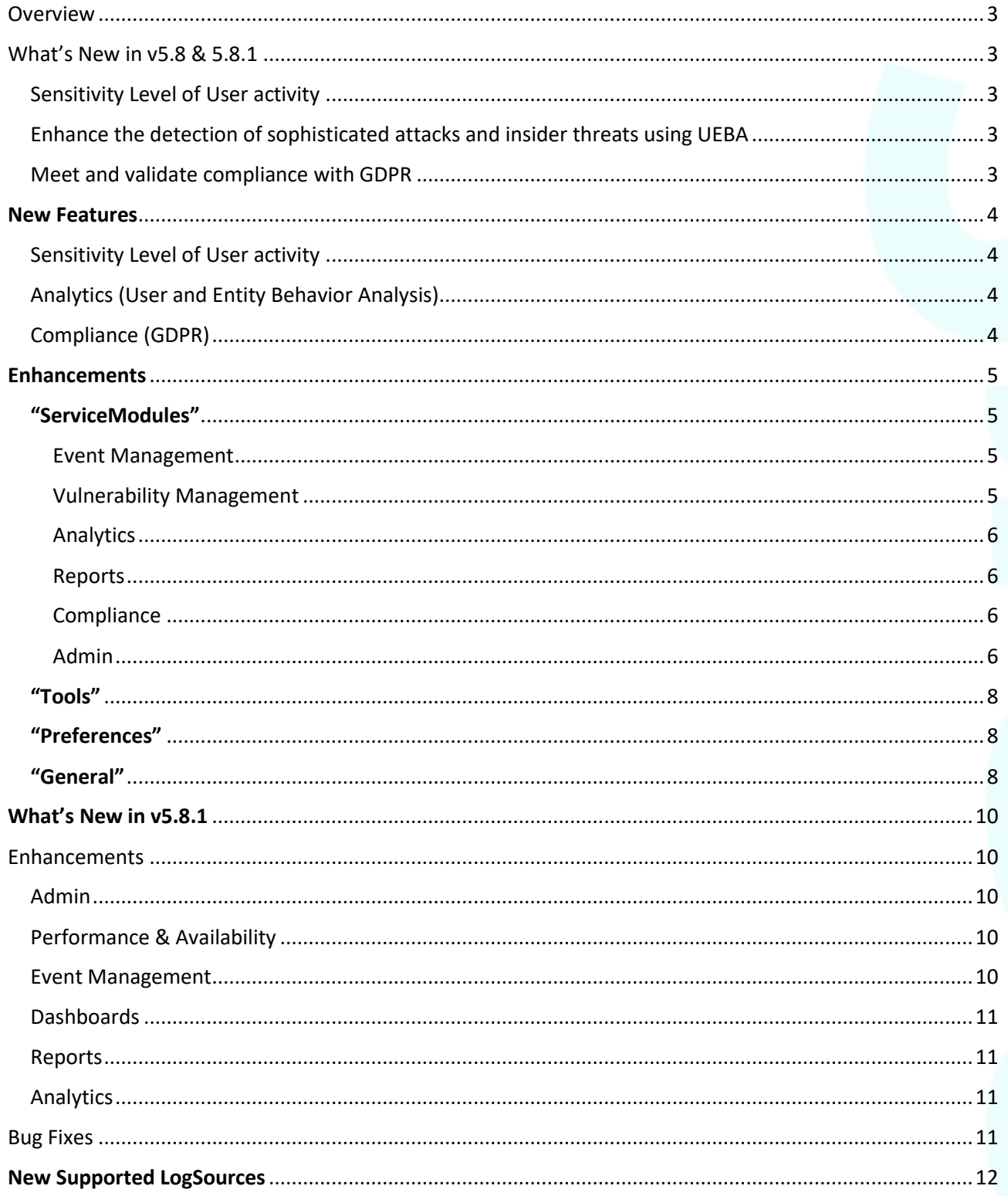

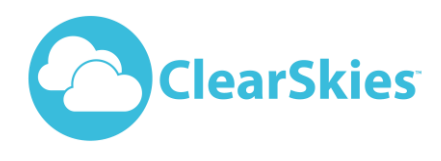

### <span id="page-2-0"></span>**Overview**

In keeping with our principle "**to fulfil our clients' needs and exceed their expectations**", we are continuously revamping our platform with new innovative features and enhancements. Such features and enhancements are a testament of our pioneering role in the uncharted territory of Big Data Advanced Security Analytics.

## <span id="page-2-1"></span>What's New in v5.8 & 5.8.1

#### <span id="page-2-2"></span>Sensitivity Level of User activity

Each UEBA user may be assigned a different sensitivity level (Relaxed, Neutral and Aggressive) which is determined based on his/her behavioral activity in combination with the criticality of information this user has access to. Sensitivity levels describe how a user's activities may be classified into suspicious or malicious.

#### <span id="page-2-3"></span>Enhance the detection of sophisticated attacks and insider threats using UEBA

- Enhance the detection of sophisticated threats or unusual behavior using Machine Learning Models.
- Introduction of global and per user activity "Whitelisting" for minimizing false positive alerts.
- Full integration with Active Directory for analysing and correlating host-related activity based on user properties and permissions.
- Expand the analysis regarding host, network and application user activities for enchasing its behavioral profile.
- Introduction of forensic audit trail for further investigation of identified suspicious and malicious activities and abnormal user behavior.

#### <span id="page-2-4"></span>Meet and validate compliance with GDPR

Delivers the GDPR framework for helping you meet and validate regulatory compliance. With no effort on your part, since these criteria are designed into the ClearSkies™ NG SIEM "Compliance - ServiceModule", you can validate complex compliance requirements in an efficient and costeffective manner. Furthermore, it associates ClearSkies™ NG Endpoint Agent FIM features with related compliance criteria found under GDPR.

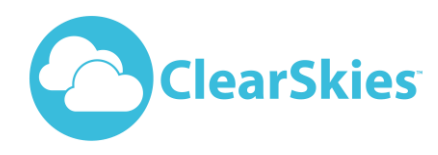

## <span id="page-3-0"></span>**New Features**

#### <span id="page-3-1"></span>Sensitivity Level of User activity

Each UEBA user may be assigned a different sensitivity level (Relaxed, Neutral and Aggressive) which is determined based on his/her behavioral activity in combination with the criticality of information this user has access to. Sensitivity levels describe how a user's activities may be classified into suspicious or malicious.

#### <span id="page-3-2"></span>Analytics (User and Entity Behavior Analysis)

- Enhance the detection of sophisticated threats or unusual behavior using Machine Learning Models.
- Introduction of global and per user activity "Whitelisting" for minimizing false positive alerts.
- Full integration with Active Directory for analysing and correlating host-related activity based on user properties and permissions.
- Expand the analysis regarding host, network and application user activities for enchasing its behavioral profile.
- Introduction of forensic audit trail for further investigation of identified suspicious and malicious activities and abnormal user behavior.

#### <span id="page-3-3"></span>Compliance (GDPR)

Delivers the GDPR framework for helping you meet and validate regulatory compliance. With no effort on your part, since these criteria are designed into the ClearSkies™ NG SIEM "Compliance - ServiceModule", you can validate complex compliance requirements in an efficient and cost-effective manner. Furthermore, it associates ClearSkies™ NG Endpoint Agent FIM features with related compliance criteria found under GDPR.

#### Event Management (Alerts)

Ability of the user to create custom Alerts and Incidents based on his/her observation of unrelated events detected.

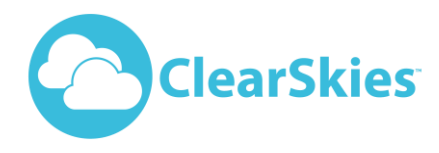

## <span id="page-4-0"></span>**Enhancements**

#### <span id="page-4-1"></span>**"ServiceModules"**

#### <span id="page-4-2"></span>Event Management

- Incidents
	- Enabled the "Final review" state to be reset back to "Normal State".
	- $\triangleright$  Corrected the different audit inserted for Incidents created by the MSS/MDR team and the Customer.
	- $\triangleright$  Added the "Incident Title" in the main grid and a button that allows the title modification.
	- $\triangleright$  Added an audit entry for the "No LogData" in the "History" tab.

#### **•** Correlation

- $\triangleright$  Added an "Enable/Disable" button.
- $\triangleright$  Assigned the "Incident title" to be set to the Correlation rule name when the "Auto-Incident" option is turned ON.

#### Alerts

- $\triangleright$  Added paging on "View Logs" option under the "More Info" dropdown menu.
- $\triangleright$  Added a field to insert an incident title when raising an Incident.

#### • Alert Filtering

 $\triangleright$  Added the "Created Date", "Modified Date" and "Modified by" fields in the main grid.

#### Alerts / Incident Geolocation

 $\triangleright$  Added the "Asset Name" in the main grid.

#### <span id="page-4-3"></span>Vulnerability Management

- Manage Scans
	- $\triangleright$  Increased the file upload size from 5 MB to 20 MB.
	- $\triangleright$  Increased the number of hosts allowed in a scan from 20 to 100.
- **•** Review Results
	- $\triangleright$  Changed the "Low" vulnerability classification type to "Informative".

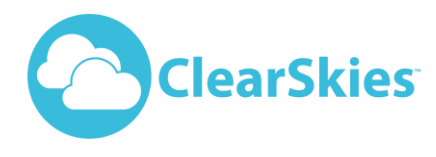

#### <span id="page-5-0"></span>**Analytics**

- Asset Behavioral Analysis
	- $\triangleright$  Application deprecated.

#### <span id="page-5-1"></span>Reports

- Create
	- $\triangleright$  Added the "View" button.
	- $\triangleright$  Added an "Enable/Disable" button.
	- Added more fields for the "LogSources" category in "Portal Data" reports, like "Asset Name", "IP Address", "Last Updated", "Category", "License Status", "Monitored By" and "Created Date".
	- Enabled the "Portal Data" reports to allow you to find "Not Configured" LogSources for the "Sending Logs" option in the "LogSources" Category.
	- Added the "Incident Title" and "Raised By" fields in "Portal Data" reports for the "Incident" Category.
	- $\triangleright$  Increased the number of results in "Portal Data" Reports from 1000 to 5000.
	- $\triangleright$  Enabled the display of all allowed SubCategories even if a LogSource does not have License.

#### **•** Results

 $\triangleright$  Added the "View" button.

#### <span id="page-5-2"></span>**Compliance**

- General
	- $\triangleright$  Adjusted the "Status" and "Severity" to be shown in the "History" tab.

#### <span id="page-5-3"></span>Admin

- Users
	- $\triangleright$  Enabled the "User Roles" to be shown in alphabetic order when adding a User.
	- $\triangleright$  Added the "View" button.

#### User Roles

- $\triangleright$  Added the "View" button.
- $\triangleright$  Allowed the total number of 20 "User Roles".
- Renamed the "Access Permission" for "Monitor Alert" to "Suspicious".
- Added icons on the tree in "Access Permissions" for "Admin" items.
- $\triangleright$  Removed the notification options for "LogSources" Sending/Not Sending Logs.

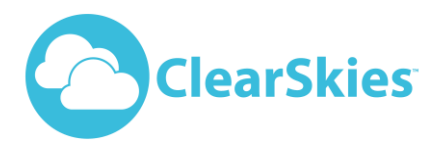

#### **Groups**

- Enabled the display of the number of "User Groups" and "Users" associated with an "Asset Group" in the "Assets" tab.
- $\triangleright$  Added the "View" button.
- Added a different highlight for "Users" or "Assets" that exist only in one Group.

#### **•** Password Policies

- $\triangleright$  Added the "View" button.
- $\triangleright$  Enabled the user "Idle timeout" in the password policies to be controlled by the "Portal Admin".

#### Assets

- $\triangleright$  The "Asset Groups" are displayed alphabetically in the filter dropdown menu.
- $\triangleright$  Added a mouse-over message showing possible reasons when the "Request to" monitor" button is disabled.
- Enabled an "Asset" not to be closed when a license is Applied/Revoked.
- Added an information icon in the "Configurations Gear" next to "Alert" in the grid that shortly explains the behavior of the "No LogData" alert.

#### **•** Asset Configuration

- $\triangleright$  Added the "View" button.
- > Added the option to filter Gateways in "Check Point Lea" configuration.

**www.clearskiessa.com**

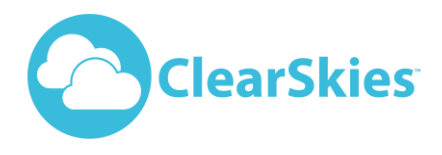

#### **"TopMenu"**

 $\triangleright$  Moved the "User Menu" to open on the right hand side.

#### <span id="page-7-0"></span>**"Tools"**

- Alias Manager
	- $\triangleright$  Added the "View" button.
- **•** Data Masking
	- $\triangleright$  Added the "View" button.
- **•** Tile Manager
	- $\triangleright$  Added the "View" button.
- Classifications/Disclaimers
	- $\triangleright$  Added the "View" button.
- Downloads
	- $\triangleright$  Adjusted "Download a file" so that it doesn't need another tab to open.

#### <span id="page-7-1"></span>**"Preferences"**

- Network Manager
	- $\triangleright$  Added the "View" button.

#### <span id="page-7-2"></span>**"General"**

- Notifications
	- $\triangleright$  Added notifications for when a LogSource is updated.
	- $\triangleright$  Updated the signature, which also includes an image with a link.
	- > Changed the "From" field in emails to the "@clearskiessa.com" domain.
	- $\triangleright$  Included the user's "Salutation" and the "Last Name" in the body of emails sent.

#### User Preferences

- $\triangleright$  Added the option to set an "Alternative Login Location".
- > Added an "Information" icon next to the "City" field in "Business Address".

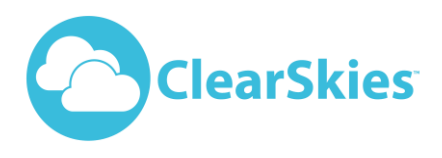

- Indicators
	- $\triangleright$  Enabled the full original value to be displayed on mouse-over if the value was rounded.
- Location-based authentication
	- $\geq$  Enabled the validation of users with IP address.

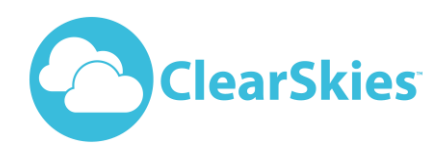

## <span id="page-9-0"></span>**What's New in v5.8.1**

## <span id="page-9-1"></span>**Enhancements**

#### <span id="page-9-2"></span>Admin

- User Roles
- $\triangleright$  Added grid filtering in Access Permissions and notifications.
- $\triangleright$  Access permissions for editing Predefined 1 and 2 Dashboards transferred to "Portal Admin".

#### **•** Asset Configuration

- $\triangleright$  Applied small UI changes and ability to find an Asset/Asset Group by just starting to type its name.
- $\triangleright$  Added the option to filter Gateways in Check Point Lea configuration.

#### **•** Groups

- $\triangleright$  Value groups created by Odyssey are now not editable, but can be copied.
- **•** Password Policies
- $\triangleright$  When the Idle timeout is set to 0, it means that there is no idle timeout.

#### <span id="page-9-3"></span>Performance & Availability

- Health Status
- $\triangleright$  Updated the iCollector engine so as to support connection checks on UDP services.
- TopMenu
- $\triangleright$  Icons are now clickable, and are highlighted (greyed) with mouse over.

#### <span id="page-9-4"></span>Event Management

- **•** Correlation
- $\triangleright$  Value groups created by each side are shown in the filter configuration (step 3).
- $\triangleright$  Added support to count "Distinct" values.

#### Alerts

 $\triangleright$  The "Actions" dropdown menu is now hidden if the user has no access permissions.

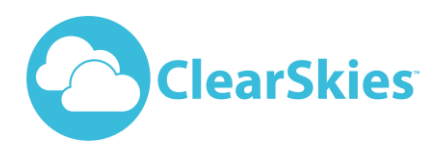

#### <span id="page-10-0"></span>**Dashboards**

- User-Defined
- $\triangleright$  Added a new Portlet named "Events per 5 min from all LogSources".
- $\triangleright$  Added a new Portlet named "Events per hour from all LogSources".
- $\triangleright$  Added a new Portlet named "Top 10 Users by # of Events".
- $\triangleright$  Added a new Portlet named "NetFlow events by Asset".
- $\triangleright$  Added a new Portlet named "User successful logons by Asset".
- $\triangleright$  Added a new Portlet named "Failed and successful attempts based on Active Directory".

#### <span id="page-10-1"></span>Reports

- Create
- $\triangleright$  Empty values in criteria are now disallowed.

#### <span id="page-10-2"></span>Analytics

- User and Entity Behavior Analysis
- Updated the "User's Activity Breakdown" graph in a User's Profile with a new one, and changed the name to "Activity".
- $\triangleright$  Added the option for the "Portal Admin" to set the sensitivity on different users via the configuration gear icon.
- $\triangleright$  Added a cellphone icon in the "User Profile" under the user's graph in case the cellphone is connected to an MDM device.
- $\triangleright$  Set the default view of the application to "Last 24 Hours".
- $\triangleright$  The application is integrated with an Active Directory and creates as Entities all discovered users.
- When clicking an IP address in the "Analysis for Malicious Endpoint Activity flags" a direction is now performed to the "Behavior Analysis" application.
- Updated the "Suspicious/Malicious Flags" graph to show a percentage number based on what it was detected within the organization.
- Big Data Search
- Renamed the tab names in Source IP filters from "Internal" to "LAN", and from "External" to "Internet".

## <span id="page-10-3"></span>Bug Fixes

These versions resolve a number of stability and performance issues identified.

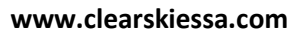

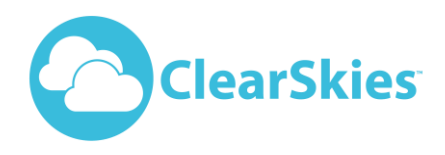

## <span id="page-11-0"></span>**New Supported LogSources**

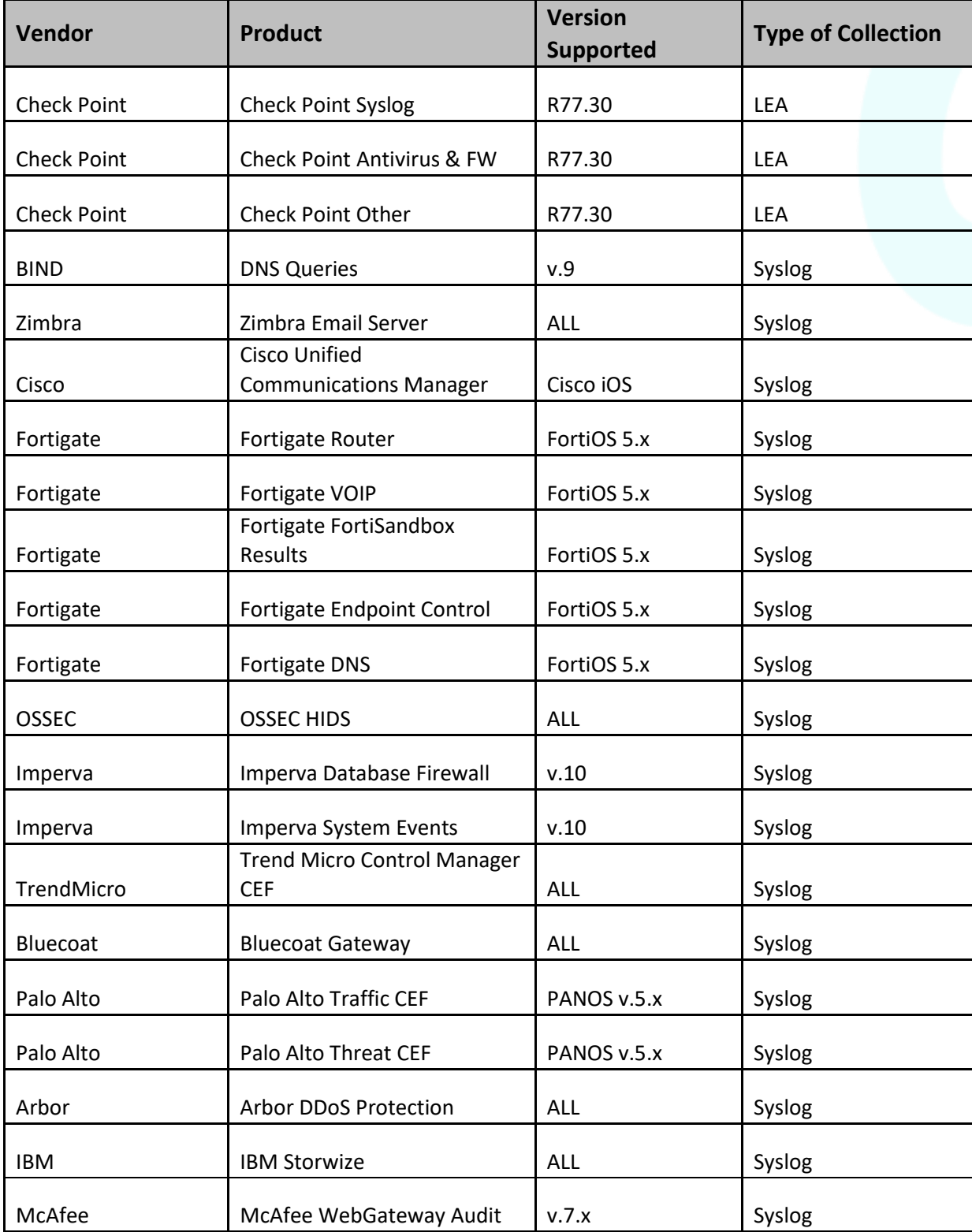

Copyright © 2018 Odyssey Consultants LTD. All Rights Reserved Page 12 of 13

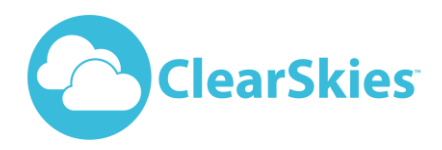

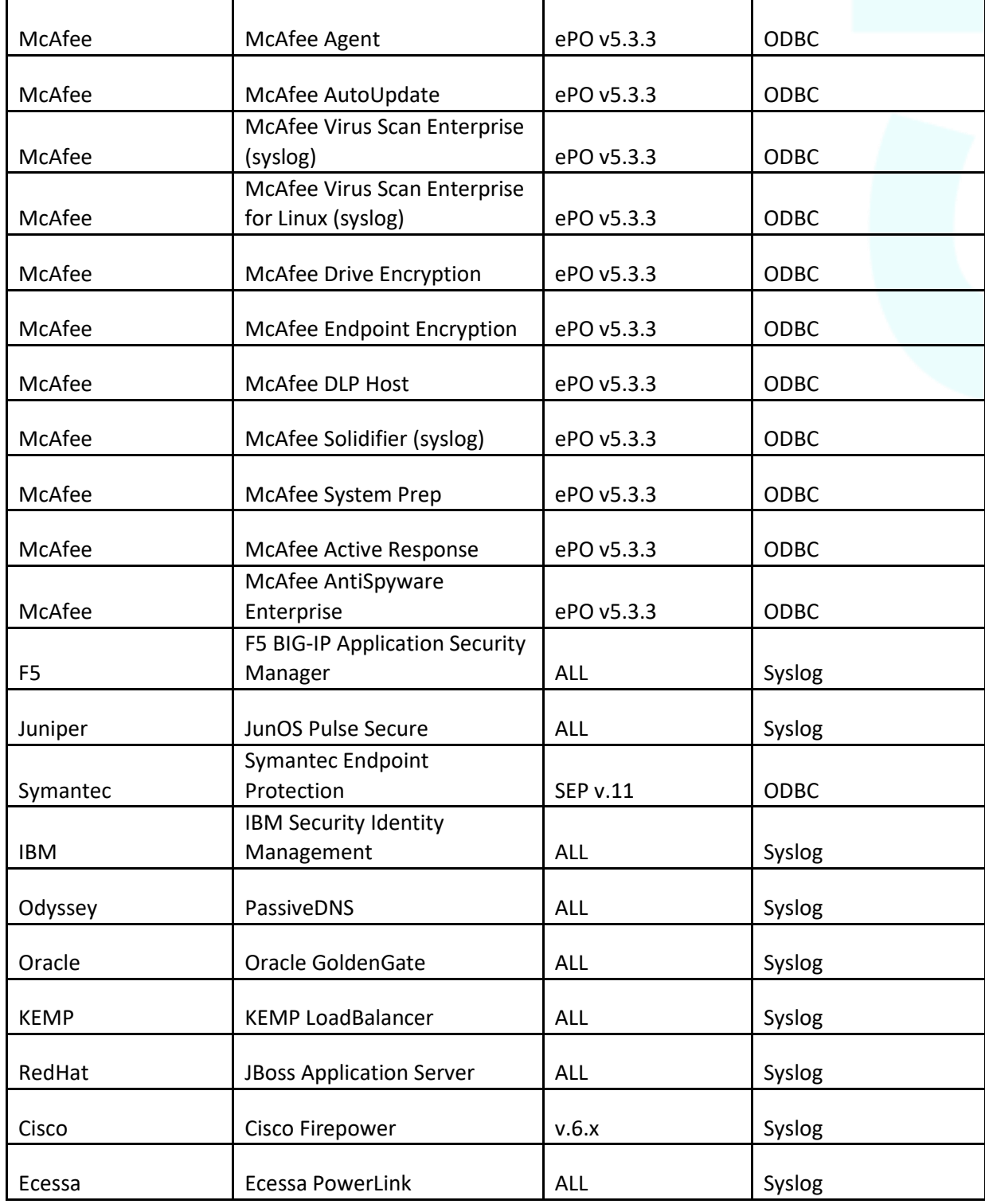